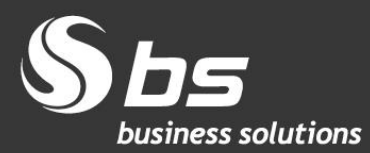

www.bs.si

# **Izstop Združenega kraljestva iz Evropske unije - BREXIT**

2020 Business Solutions d.o.o. (BS) BREXIT, navodila za MS Dynamics NAV z BS lokalizacijo Avtorji: BS Team

## Kazalo vsebine

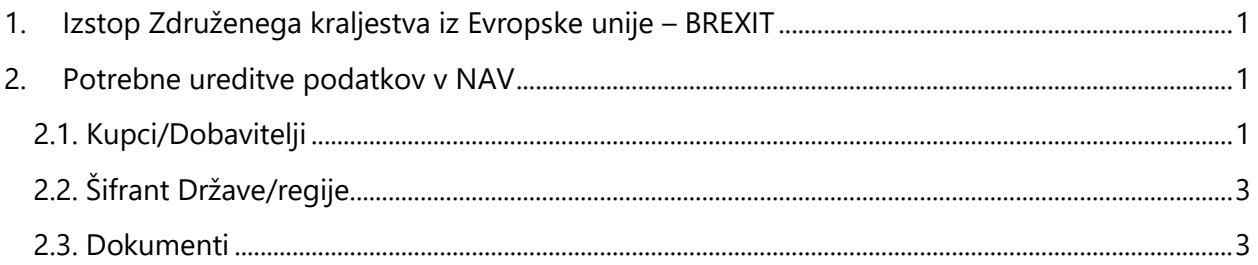

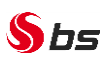

### <span id="page-2-0"></span>**1. Izstop Združenega kraljestva iz Evropske unije – BREXIT**

Od 1. 1. 2021 ZK ne bo več del enotnega trga in carinske unije. Za poslovanje z ZK se bodo v celoti **uporabljala pravila, ki veljajo za tretje države**. Ne bodo več veljali sporazumi o prosti trgovini in drugi sporazumi.

#### **Pogajanja med EU in ZK glede trgovinskega sporazuma še potekajo.**

Predvidene bistvene spremembe:

- Blagovna menjava z ZK brez Severne Irske bo podvržena vsem carinskim formalnostim (nadzoru, kontrolam, postopkom ter dajatvam), ki veljajo za tretje države ne-članice EU. To pomeni, da z obdobjem jan. 2021 blagovne menjave z ZK brez Severne Irske več ne vključujete v svoja Intrastat poročila.
- blagovno menjavo s Severno Irsko še vedno poročate v Intrastat in rekapitulacijo (VIES) poročilo.

Na spodaj navedeni povezavi dobite vsebinska pojasnila po posameznih področjih: [https://www.fu.gov.si/drugo/posebna\\_podrocja/izstop\\_zdruzenega\\_kraljestva\\_iz\\_evropske\\_unije\\_](https://www.fu.gov.si/drugo/posebna_podrocja/izstop_zdruzenega_kraljestva_iz_evropske_unije_brexit/#c8414) [brexit/#c8414](https://www.fu.gov.si/drugo/posebna_podrocja/izstop_zdruzenega_kraljestva_iz_evropske_unije_brexit/#c8414)

OPOZORILO: za Severno Irsko naj bi veljala posebna pravila za blagovno meljavo, več na FURS povezavi [Severna Irska \(XI\)](https://www.fu.gov.si/fileadmin/Internet/Poslovni_dogodki/brexit_Priloga_4_Severna_Irska__XI_.docx)., Navision / Dynamics NAV / Dynamics 365 Business Central navodila bomo na BS pripravili naknadno.

Spodnja navodila veljajo za ZK brez Severne Irske in storitve s Severno Irsko.

#### <span id="page-2-1"></span>**2. Potrebne ureditve podatkov v NAV**

#### <span id="page-2-2"></span>**2.1. Kupci/Dobavitelji**

Za kupce in dobavitelje, ki imajo državo GB oz. UNITED KINGDOM, je potrebno na kartici spremeniti **Splošno knjižno skupino tržišča** in **Knjižno skupino tržišča za DDV** iz D-EU-DDV v D-TUJI oz. iz K-EU-DDV v K-TUJI. Na kupcih je potrebno spremeniti še **Knjižno skupino kupca** iz TUJI-EU na TUJI-OST, na dobaviteljih pa **Knjižno skupino dobavitelja** iz TUJI-EU na TUJI-OST

Svetujemo, da si najprej filtrirate sezname kupcev oz. dobaviteljev tako, da uporabite filter Šifra države/regije:

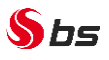

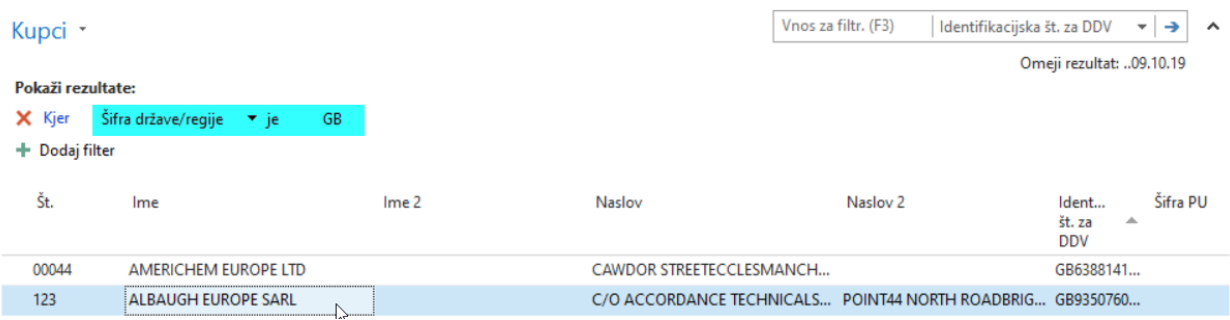

Nato na vsakem dobljenem kupcu oz. dobavitelju z uporabo ukaza *v meniju OSNOVNO > Uredi* popravite obstoječe podatke:

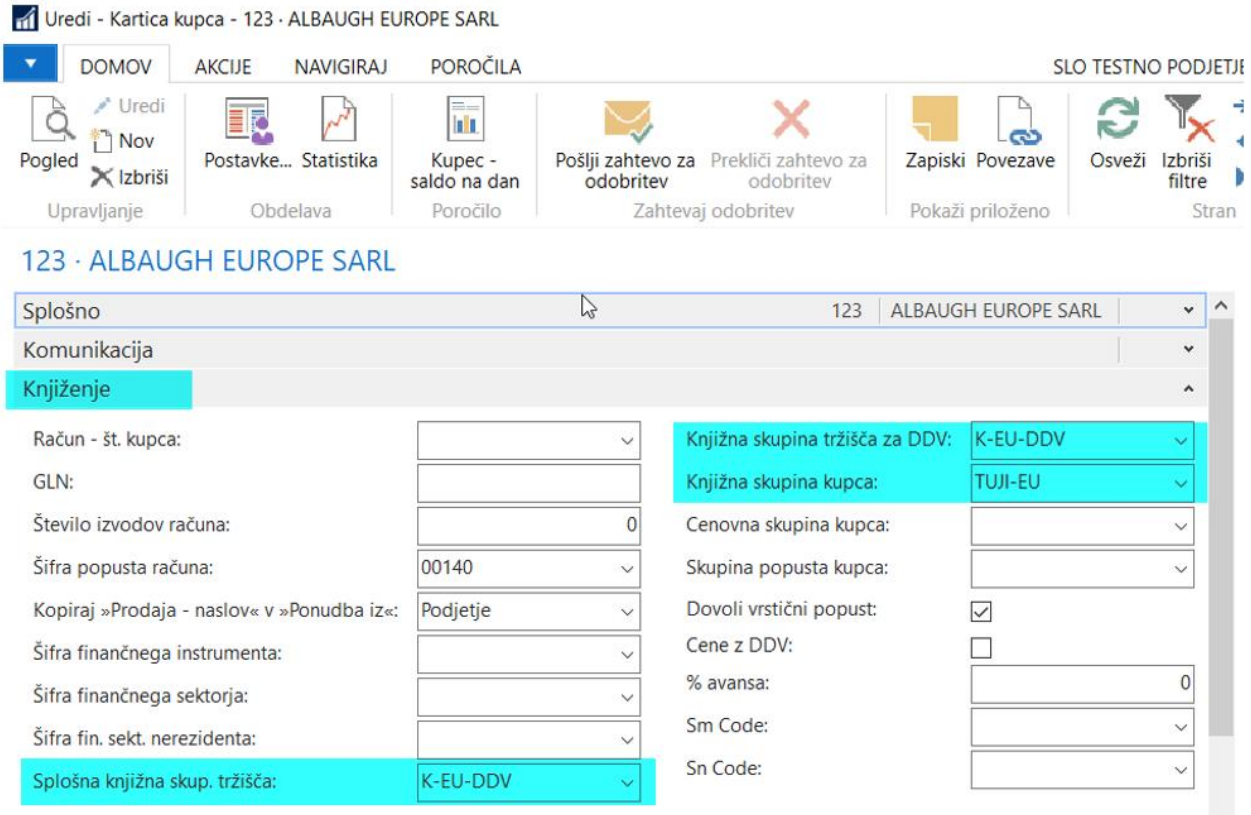

Spremenite podatke na *zavihku Knjiženje* v polju *Knjižna skupina tržišča za DDV* in *Knjižna skupina kupca* oz. *dobavitelja*:

- *Knjižna skupina tržišča za DDV* in *Splošna knjižna skup. tržišča* za kupce iz K-EU-DDV v K-TUJI oz. za dobavitelje iz D-EU-DDV v D-TUJI.
- *Knjižna skupina kupca oz. dobavitelja* iz TUJI-EU v TUJI-OST.

### <span id="page-4-0"></span>**2.2. Šifrant Države/regije**

**S**bs

V *Oddelki > Administracija > Nastavitev programa > Splošno > Države/regije*- pri državi GB oz. UNITED KINGDOM je potrebno brisati podatek v polju **Šifra države EU** in **Šifra Intrastata**.

OPOZORILO: za pripravo poročila Intrastat v funkcionalnosti Temeljnica Intrasta v trenutku, ko uporabite ukaz Dobi podatke, je potrebno imeti na *Oddelki > Administracija > Nastavitev programa > Splošno > Države/regije*- pri državi GB oz. UNITED KINGDOM v polju Šifra države EU in Šifra Intrastata imeti vpisano GB. Po končanem pridobivanju podatkov v navedenih poljih »GB« ponovno brišete.

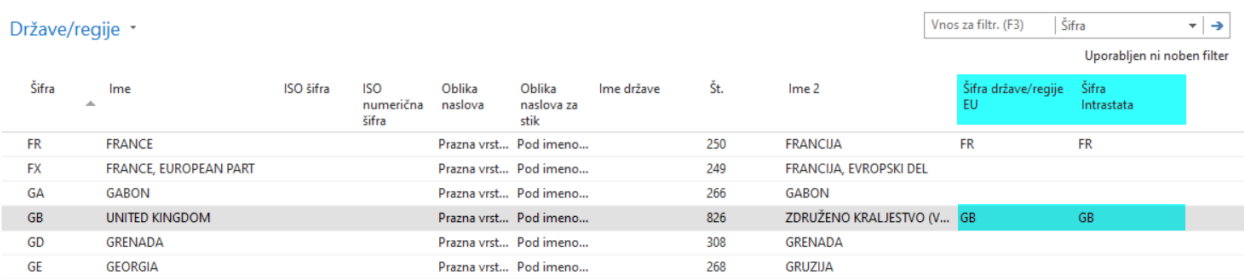

#### <span id="page-4-1"></span>**2.3. Dokumenti**

Na neknjiženih dokumentih, ki so vezani na obdobje po izstopu GB iz EU in so bili odprti pred zgoraj navedeno spremembo na kupcu oz. dobavitelju, bo potrebno spremeniti knjižne skupine.

Svetujemo, da najprej dokumente poiščete z uporabo ustreznih filtrov, npr.

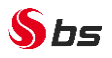

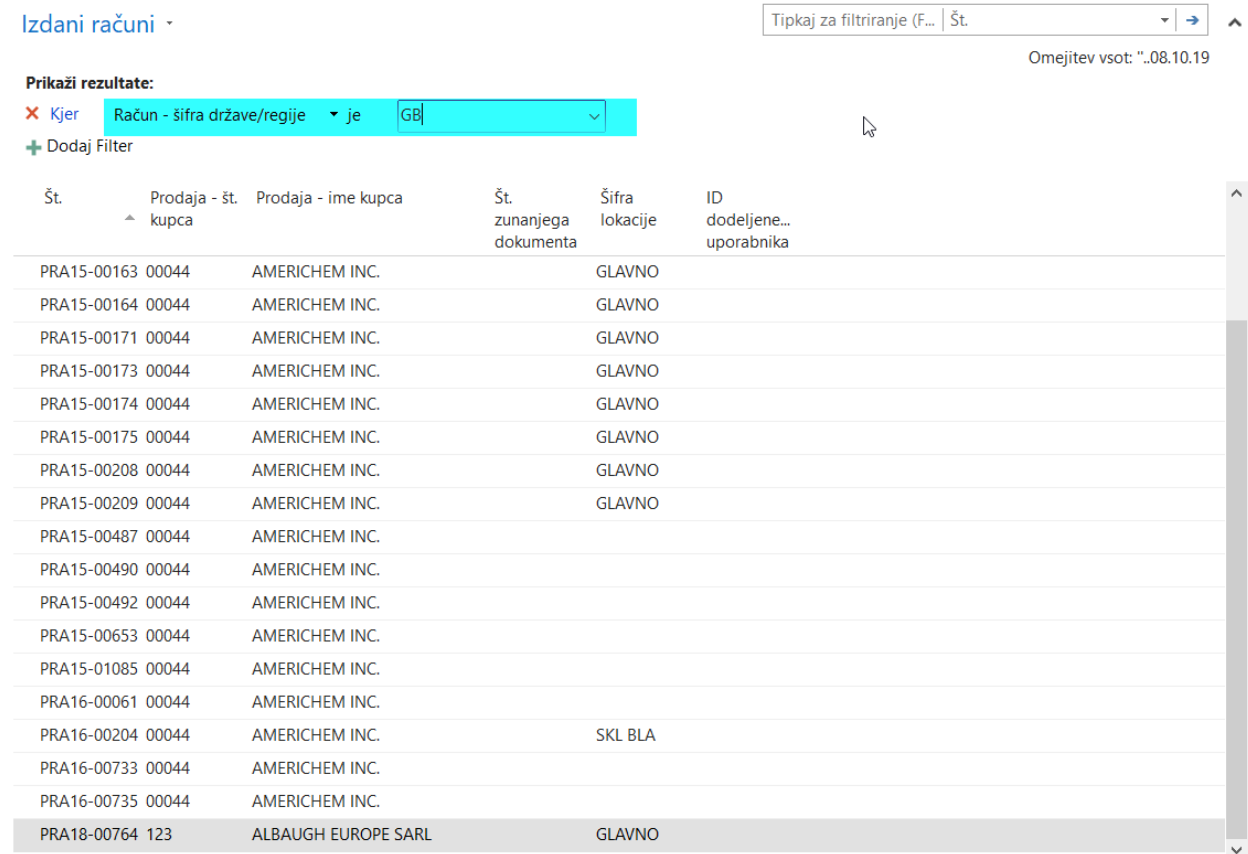

Nato na vsakem dobljenem dokumentu z uporabo ukaza *v meniju OSNOVNO > Uredi* spremenite obstoječe podatke:

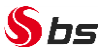

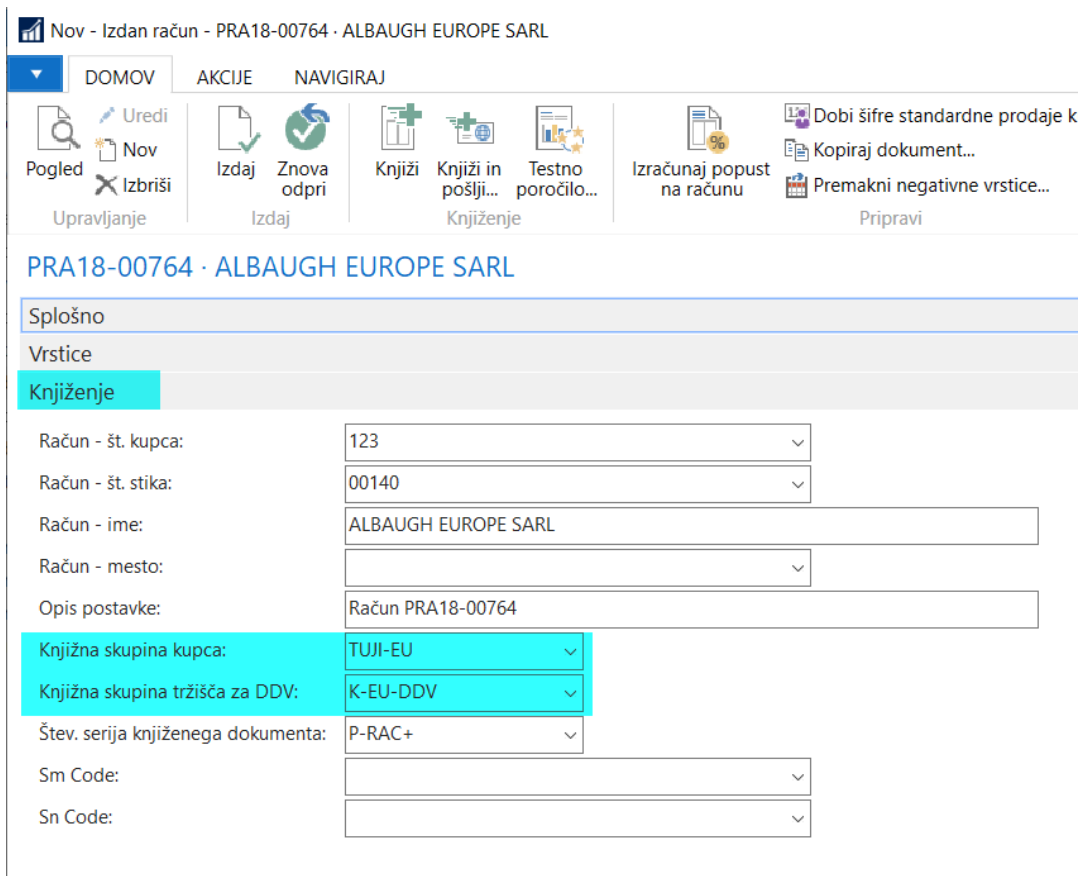

Na zavihku *Knjiženje* podatek polju Knjižna skupina kupca oz. dobavitelja in Knjižna skupina tržišča za DDV spremenite:

- *Knjižno skupino kupca oz. dobavitelja* iz TUJI-EU v TUJI-OST.
- *Knjižno skupino tržišča za DDV*: za izdane račune, dobropise… iz K-EU-DDV v K-TUJI oz. za prejete račune, dobropise… iz D-EU-DDV v D-TUJI.

Solkan, 18.12.2020